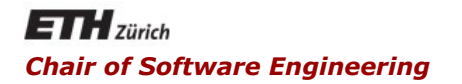

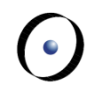

### Java and C# in depth

#### Carlo A. Furia, Marco Piccioni, and Bertrand Meyer

# Java: Graphical User Interfaces (GUI)

With material from Christoph Angerer

### **The essence of the Java Graphics API**

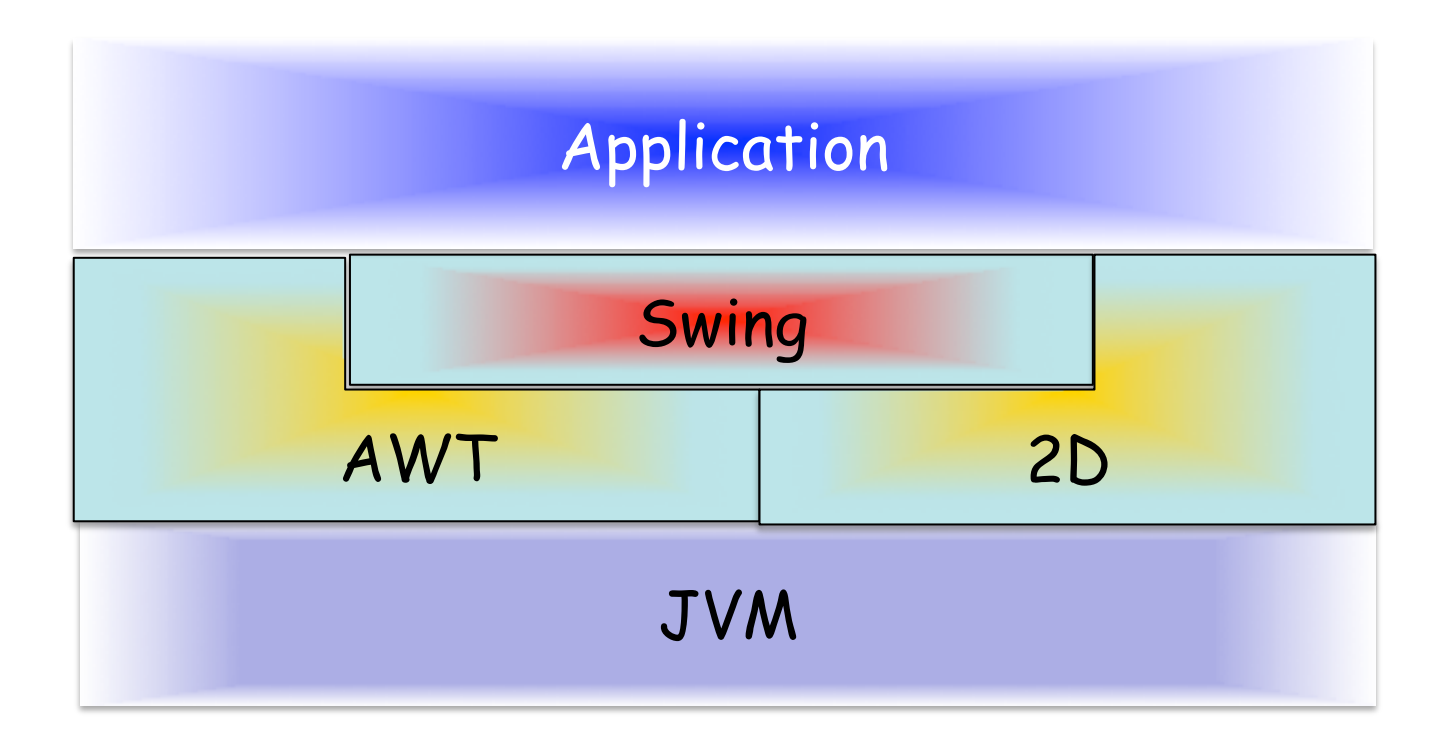

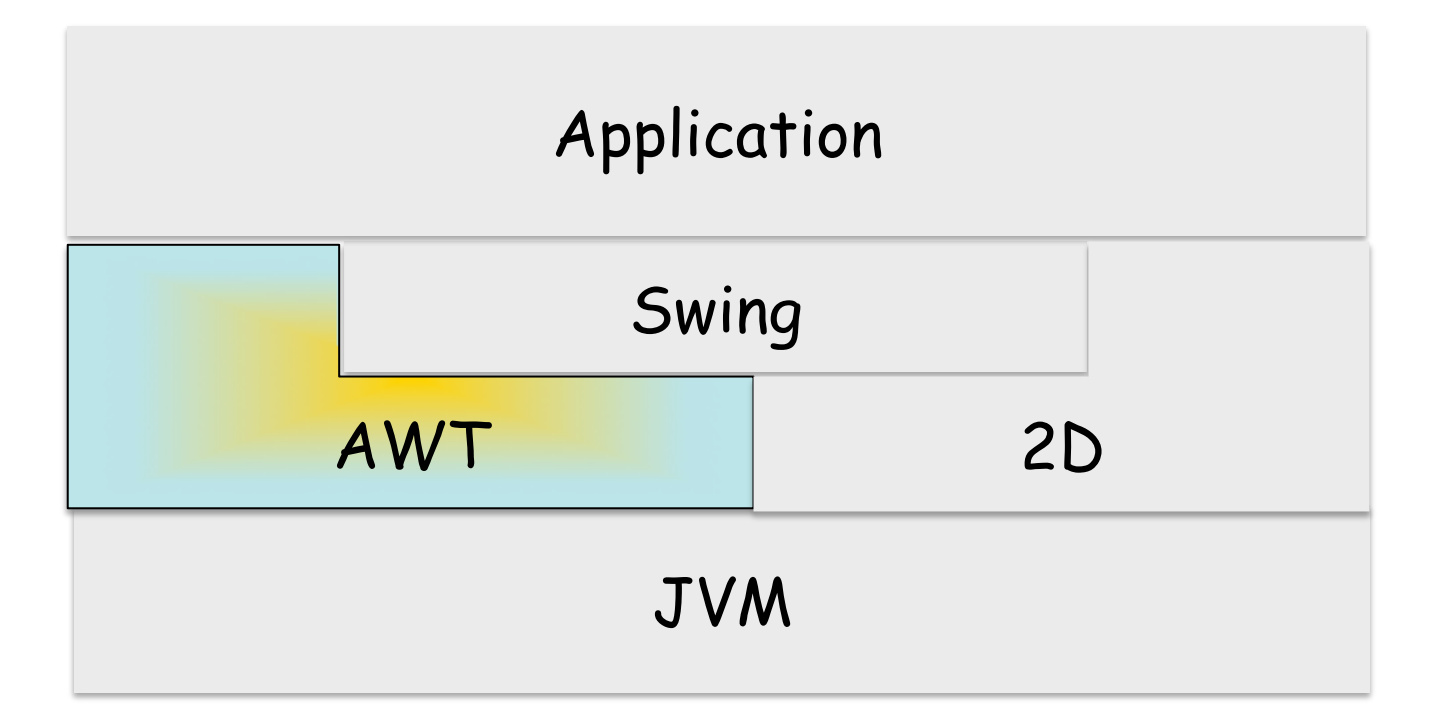

# **Abstract Windowing Toolkit (AWT)**

- The first available API for Java GUIs
- § Platform independent (if there are JVMs)
- It does not look the same on all platforms
- Calls native libraries on the user system
- Handles events, cut and paste, drag and drop, keyboard focus, user input
- Still used directly for top-level containers (frames, applets, dialogs)

 $\left( \cdot \right)$ 

# AWT Components

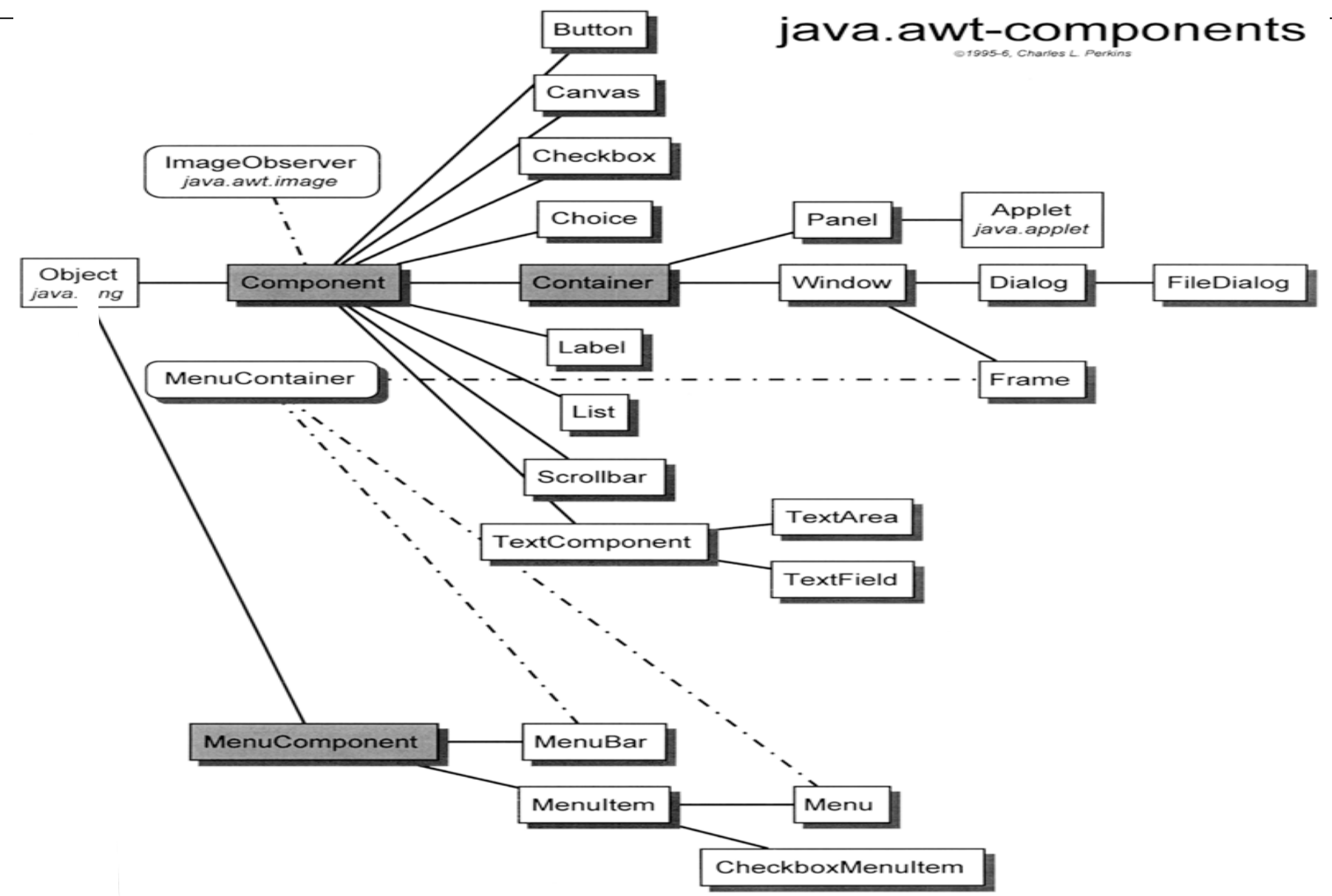

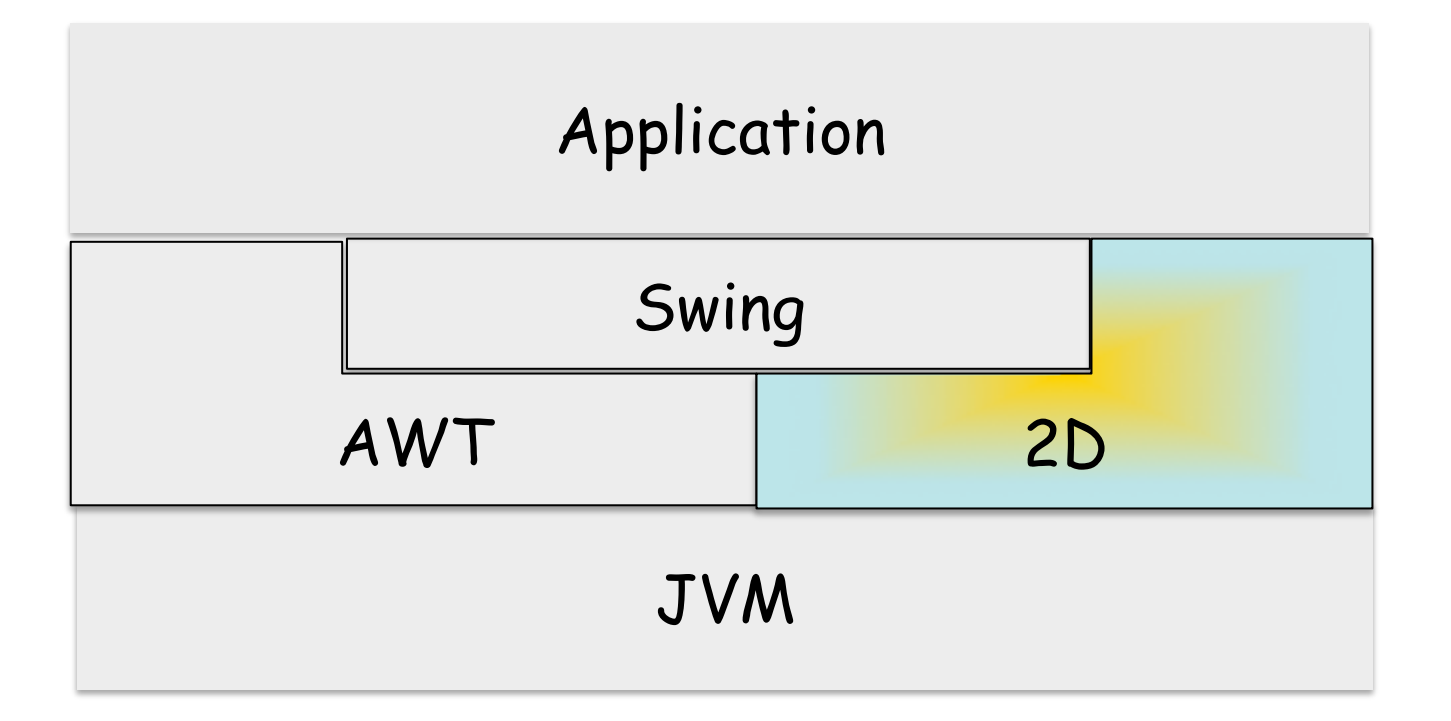

### **Java 2D**

- Introduced in 1.2
- Basic and advanced drawing operations
- Image manipulation
- **Text**
- **Printing**
- Can be used directly, or indirectly via Swing Handles Swing's rendering operations (e.g. GUI component background and border)

### **The essence of the Java Graphics API**

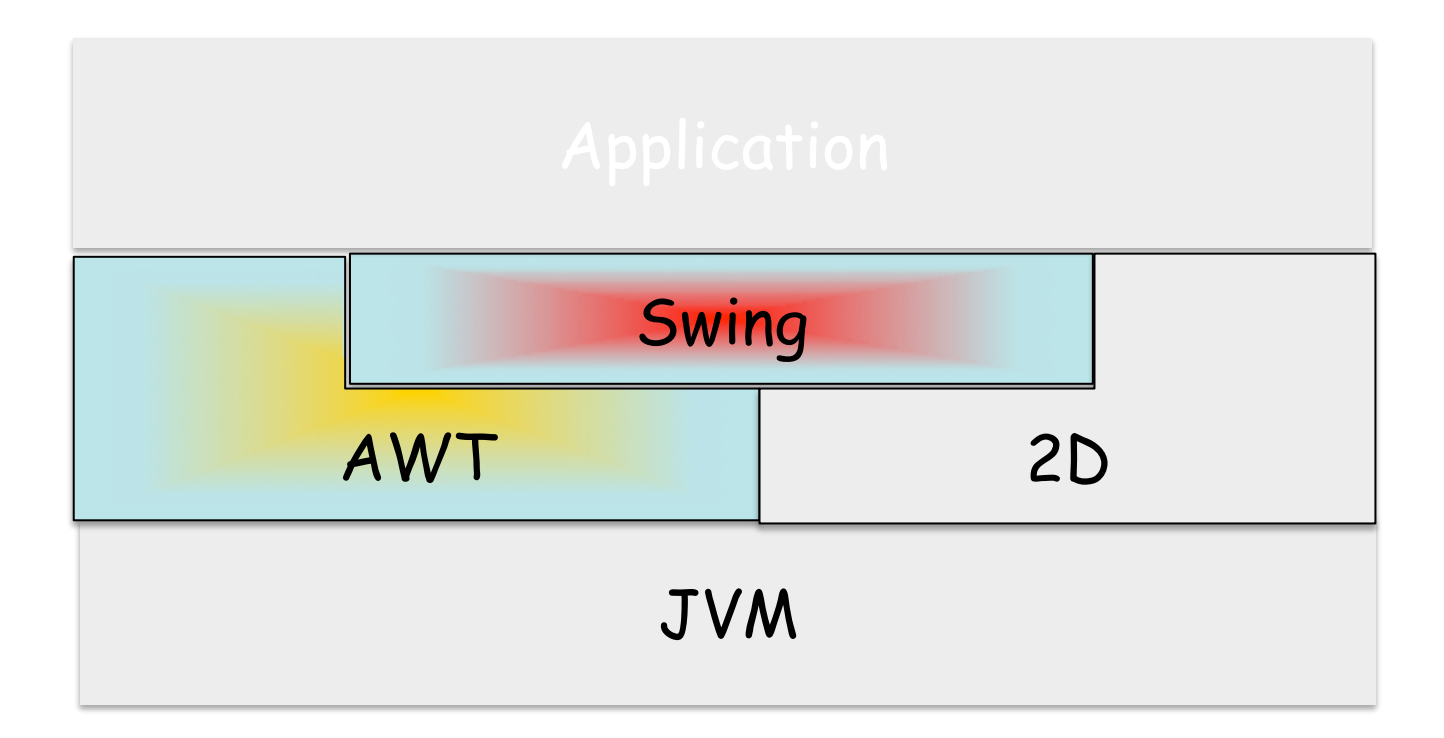

# **Swing and AWT**

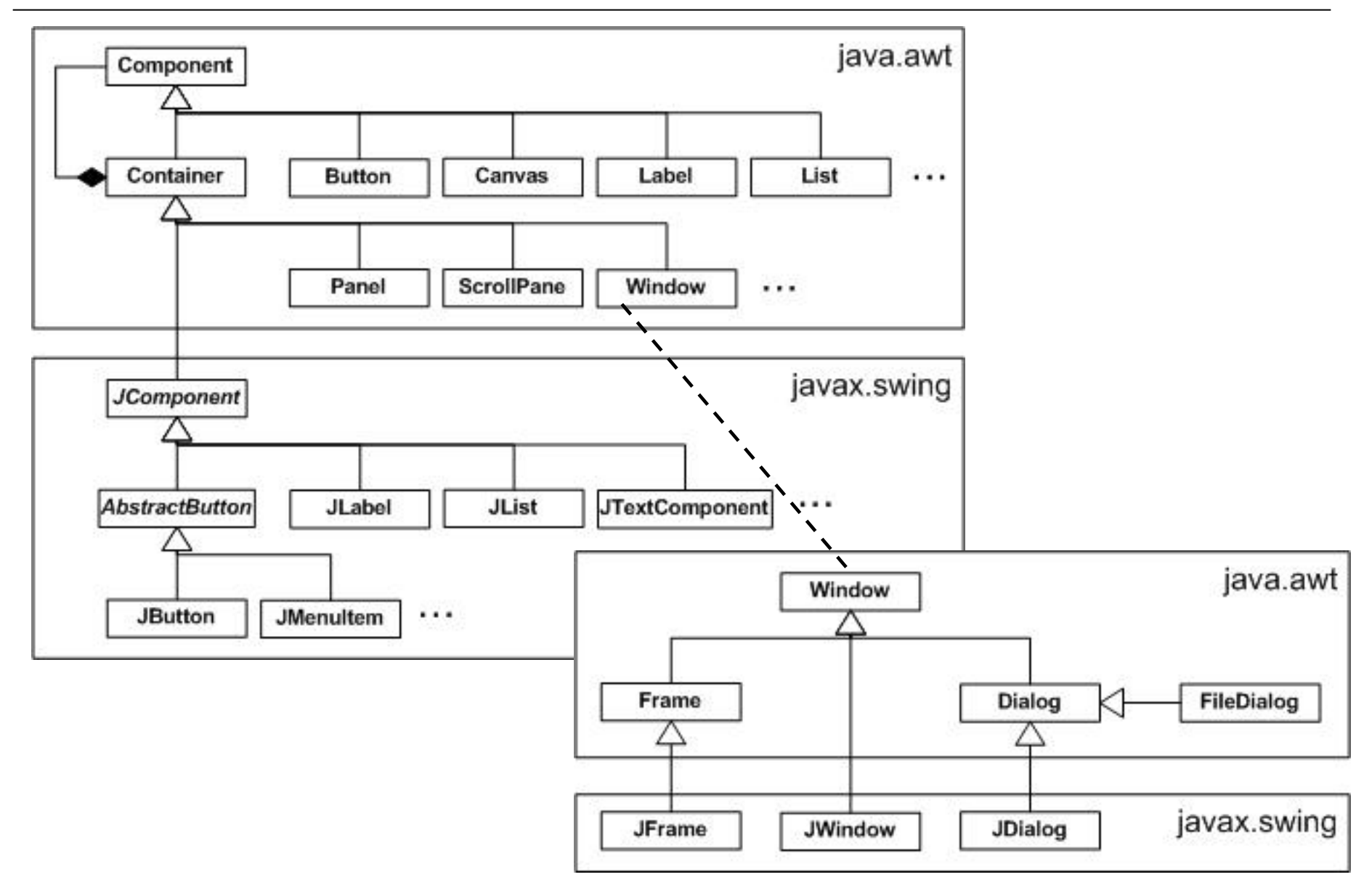

### **Java Swing**

### Introduced in 1.2

Main Java GUI library for desktop apps

- **Lightweight**
- relies on 2D for graphics
- relies on AWT for top-level containers and application behavior via event management

#### UI structure

- Top-level containers (need native support): JFrame, JDialog, JApplet.
- § N-level containers (implemented in Java): JPanel, JSplitPane, JTabbedPane, ...
- Leaf components: JButton, JTextField, JTable, JList, JProgressBar, JScrollBar, ...

UI design via layout managers

# **Top-level containers structure: JRootPane**

### Top-level containers always contain a JRootPane

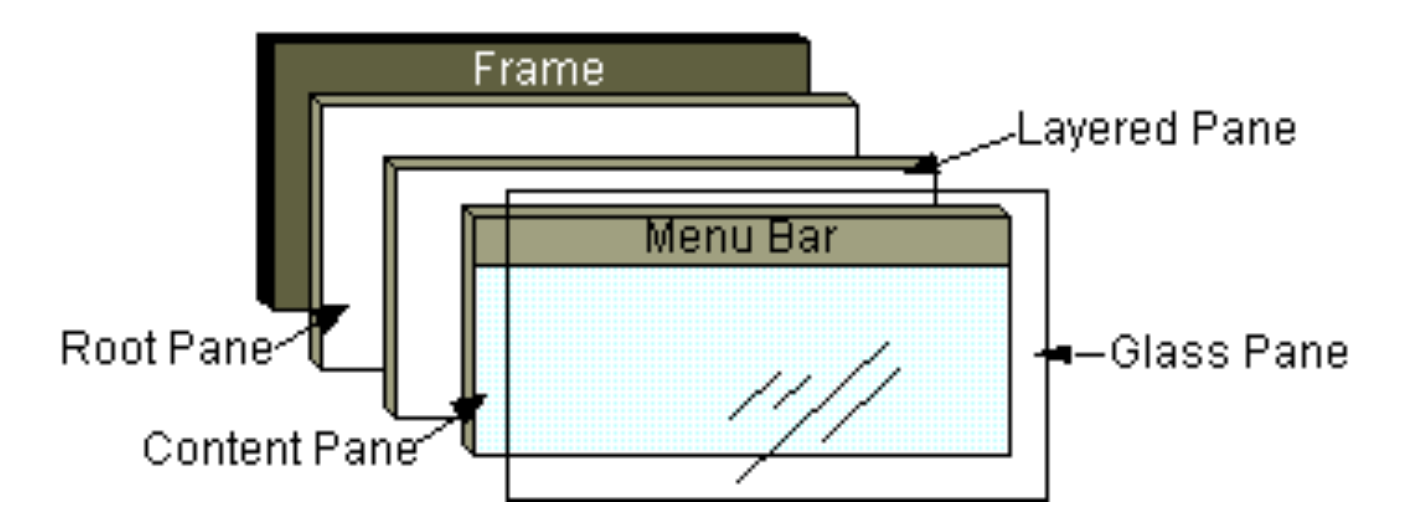

JRootPane contains JLayeredPane, a content pane, JMenuBar, and a glass pane

Can be used to intercept mouse clicks and paint over multiple components

# **Top-level containers structure: JLayeredPane**

### JRootPane contains a JLayeredPane

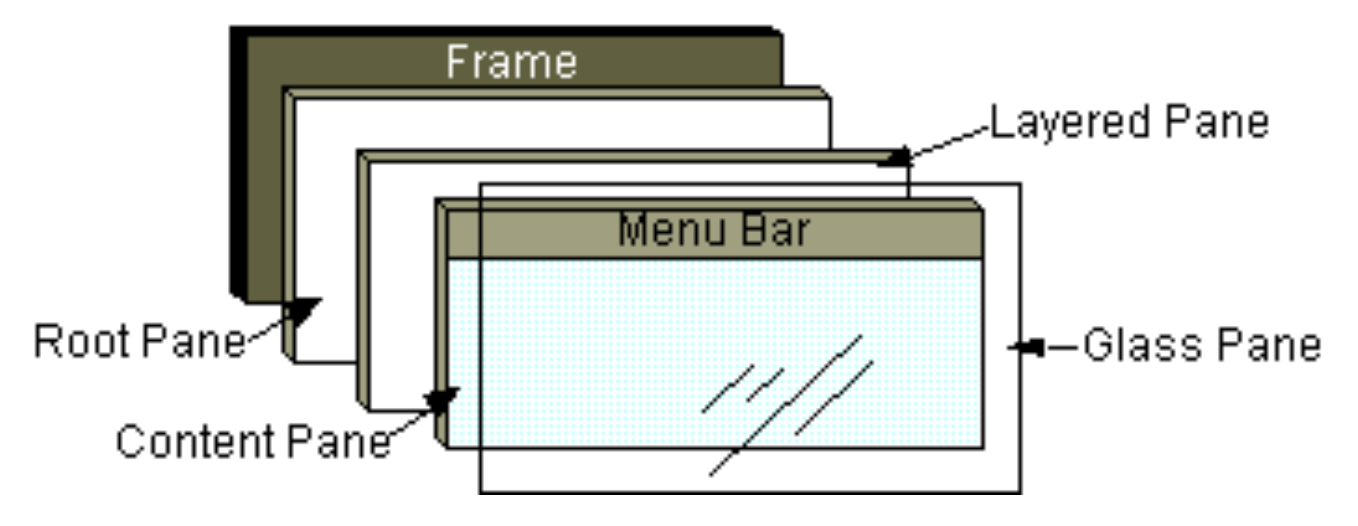

JLayeredPane contains and positions a content pane, an optional menu bar, and possibly dialogs and toolbars

Enables Z-ordering of the contained components

# **Top-level containers structure: content pane**

### In the content pane go your visible GUI components

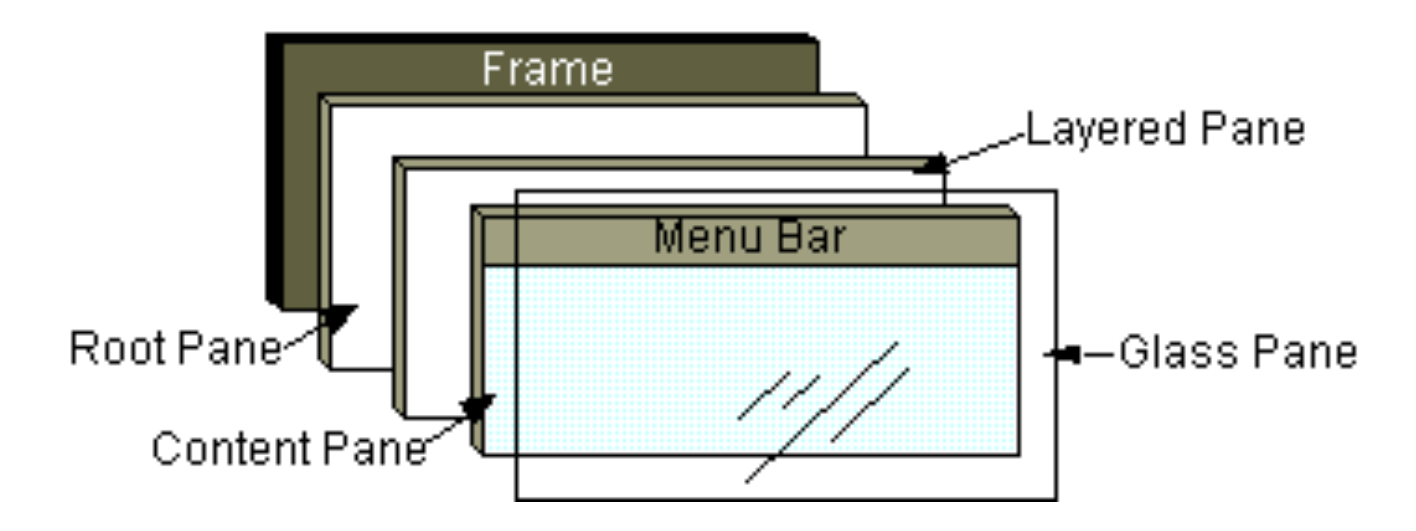

JPanel is the typical content pane

First create a JPanel, then add components to it, and then:

**myTopLevelContainer.setContentPane(myJPanel)** 

# **Top-level containers structure: glass pane**

The glass pane sits on top of everything, fills the entire view, and it's by default invisible.

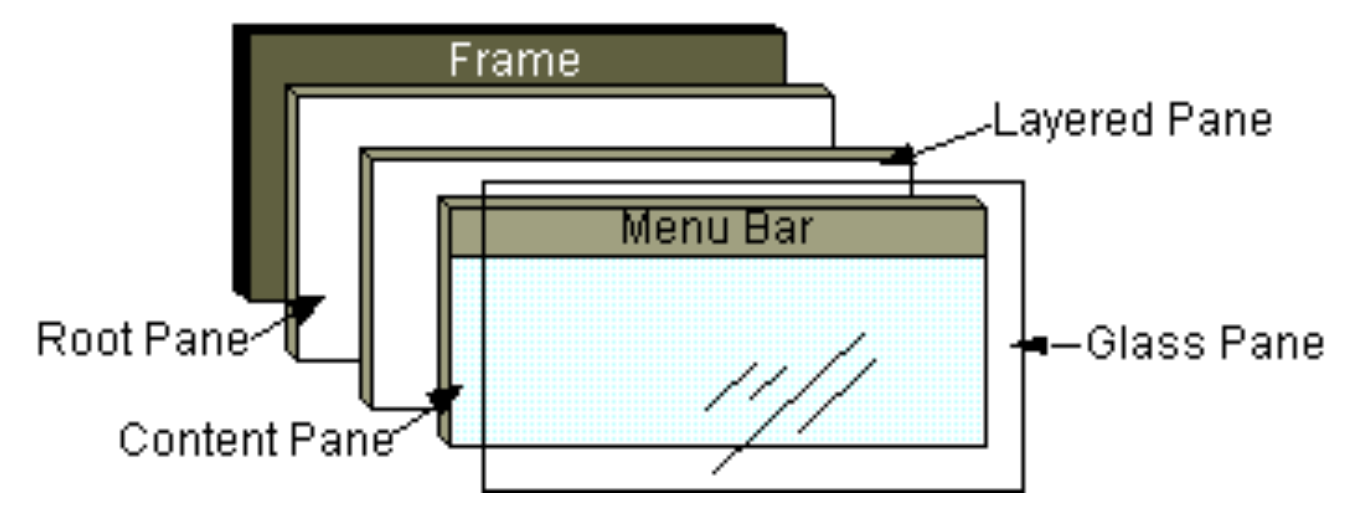

Used to intercept mouse and keyboard clicks, drag & drop, and to draw over the entire UI, especially if there are already other components

### **Creating a JFrame window**

- **public class MyFrame extends JFrame {**
- **private JPanel contentPane;**
- **public MyFrame(){**

**}** 

**}**

- **setDefaultCloseOperation(JFrame.EXIT\_ON\_CLOSE);** 
	- **setBounds(100, 100, 450, 300);**
	- **contentPane = new JPanel();**
	- **setContentPane(contentPane);**

 $\left( \cdot \right)$ 

## **Displaying a JFrame window**

**public class MyFrame extends JFrame { public static void main(String[] args){ EventQueue.invokeLater(new Runnable(){ public void run(){ try{ MyFrame frame = new MyFrame(); frame.setVisible(true) } catch (Exception e) {...} }}); }...}**

 $\left( \cdot \right)$ 

### **Setting up a glass pane**

- **public class MyGlassPane extends JComponent { @Override**
- **protected void paintComponent(Graphics g){** 
	- **Rectangle clip = g.getClipBounds();**
	- **g.setColor(Color.BLUE);**

**}** 

**}**

 **g.fillRect(clip.x, clip.y, clip.width, clip.height);** 

## **Adding a glass pane on top of a JFrame**

- **public class MyFrame extends JFrame {**
- **private JPanel contentPane;**
- **public MyFrame(){** 
	- **setDefaultCloseOperation(JFrame.EXIT\_ON\_CLOSE);** 
		- **setBounds(100, 100, 450, 300);**
		- **contentPane = new JPanel();**
		- **setContentPane(contentPane);**
		- **setGlassPane(new MyGlassPane());**
		- **getGlassPane().setVisible(true);**

# **Before and after applying the glass pane**

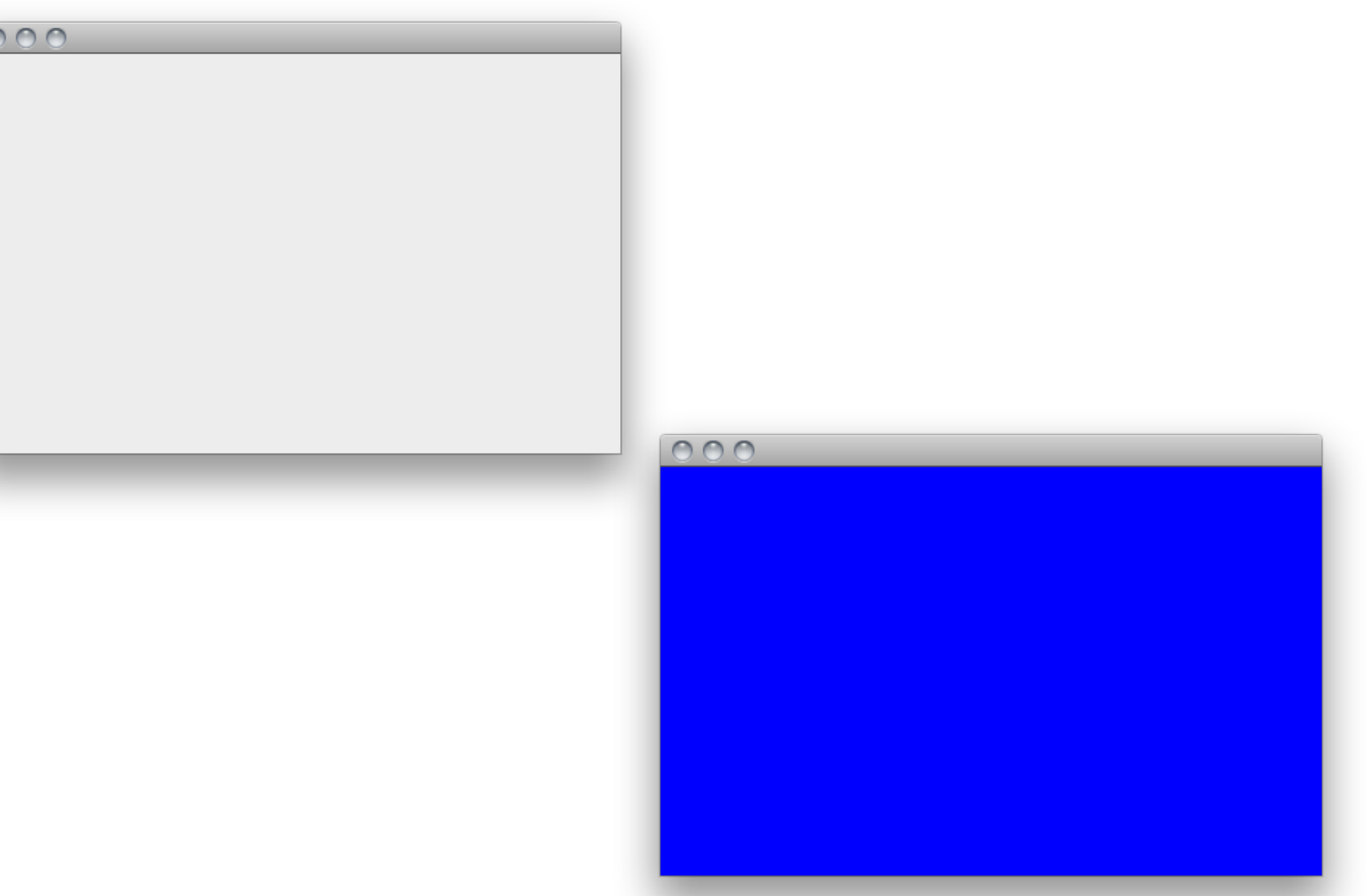

Threads running in a Swing application

- Main thread: runs the application's main method
- Toolkit thread: captures system events (mouse, keyboard, …)
- Event Dispatching Thread (EDT): responsible for executing any method that modifies a component's state
	- dispatches the events captured by the toolkit thread to the appropriate components
	- the recommended way to interact with Swing

Swing is not a thread-safe API. It is a single-threaded API, and that thread is the EDT

Swing should be used only on the EDT (see previous example)

Hint: don't perform long-lasting computations or I/O accesses in a method executed by the EDT

Where do you perform these computations then?

**Handling heavy computations and I/O** 

```
SwingUtilities.invokeLater(new Runnable(){ 
     public void run(){ 
                 // lengthy computation 
     }});
```
This posts a new task on the EDT by invoking **EventQueue.invokeLater(...)**

From Java 6 you can use **SwingWorker**, a utility class to run a task on a background thread, and post intermediate or final results on the EDT

For running long-running tasks in a different thread so as to prevent the GUI from being unresponsive

For updating GUI with the results produced by the long-running task at the end of the task through method **done()** 

For updating GUI from time to time with the intermediate results produced and published by the task through methods **publish()** and **process()** 

#### Observer design pattern

- § Components maintain a list of objects implementing listener interfaces (listeners)
- You can register/unregister a listener XYZ on a component c:
- **c.addXYZListener** or **c.removeXYZListener**
- When the component fires an event, all registered listeners are notified using a callback
- The reaction code is typically in the (anonymous inner) class implementing the listener interface

#### $\left( \cdot \right)$ **Adding a button and an associated action**

```
public class MyFrame extends JFrame { 
private JButton myButton; 
public MyFrame(){... 
   myButton = new JButton("Push me!"); 
   contentPane.setLayout(new FlowLayout()); 
   myButton.addActionListener(new ActionListener(){ 
      public void actionPerformed(ActionEvent e){ 
      myButton.setText("Works!"); 
      }}); 
   contentPane.add(myButton); 
   setContentPane(contentPane); 
}...}
```
### **Firing an ActionEvent**

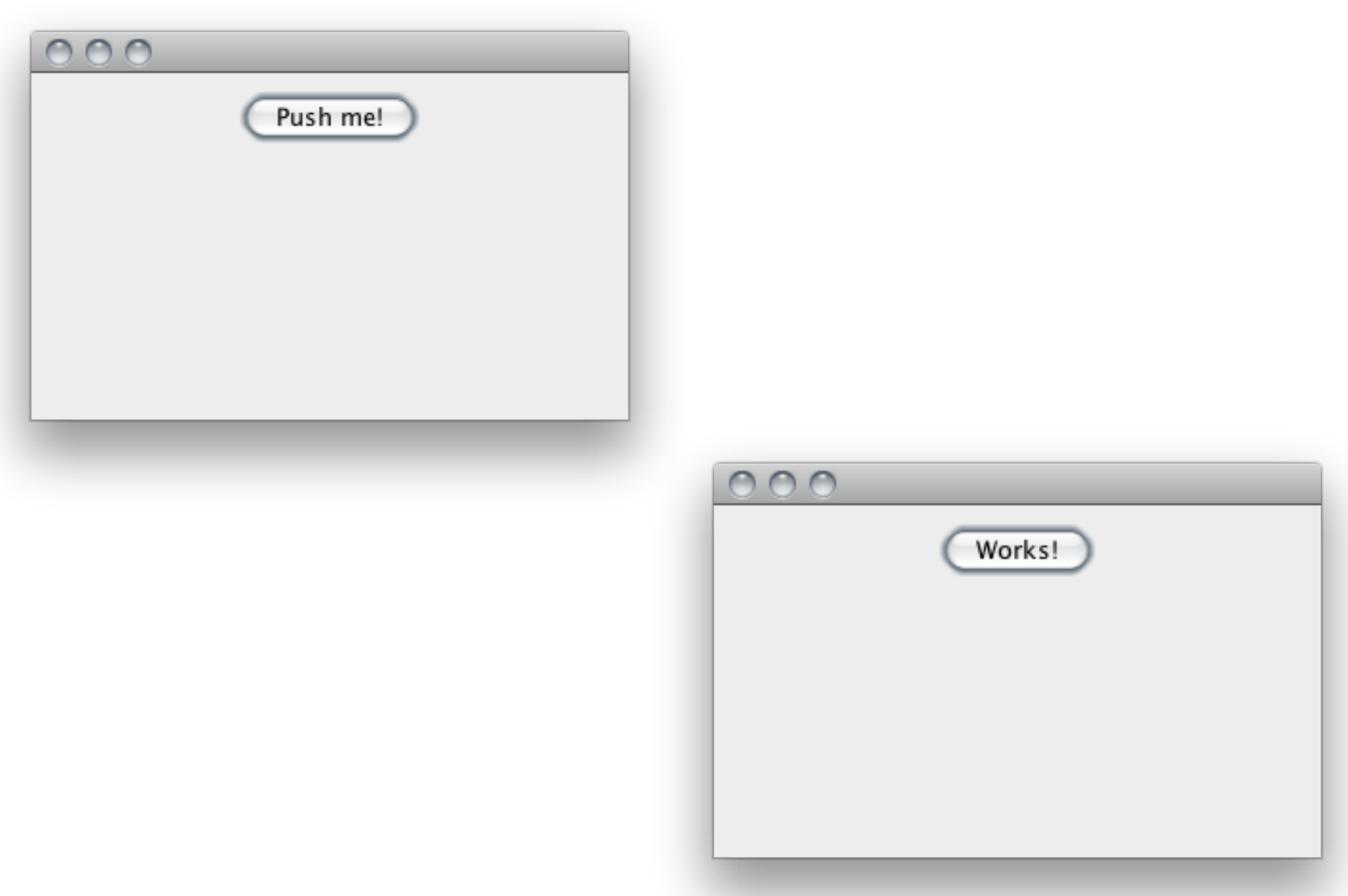

 $\left( \cdot \right)$ 

# **Some Listeners and related Components**

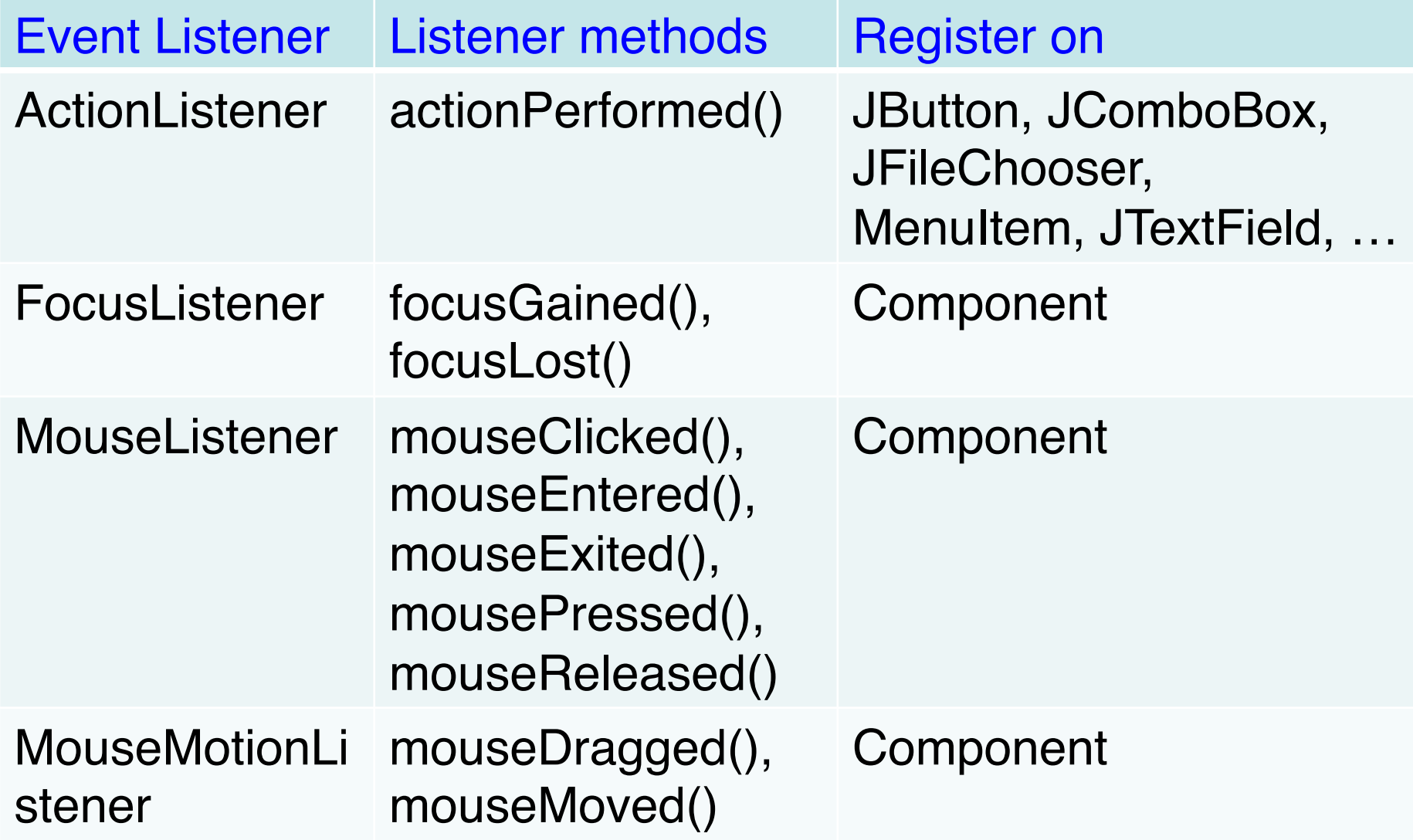

### **Some more Listeners and Components**

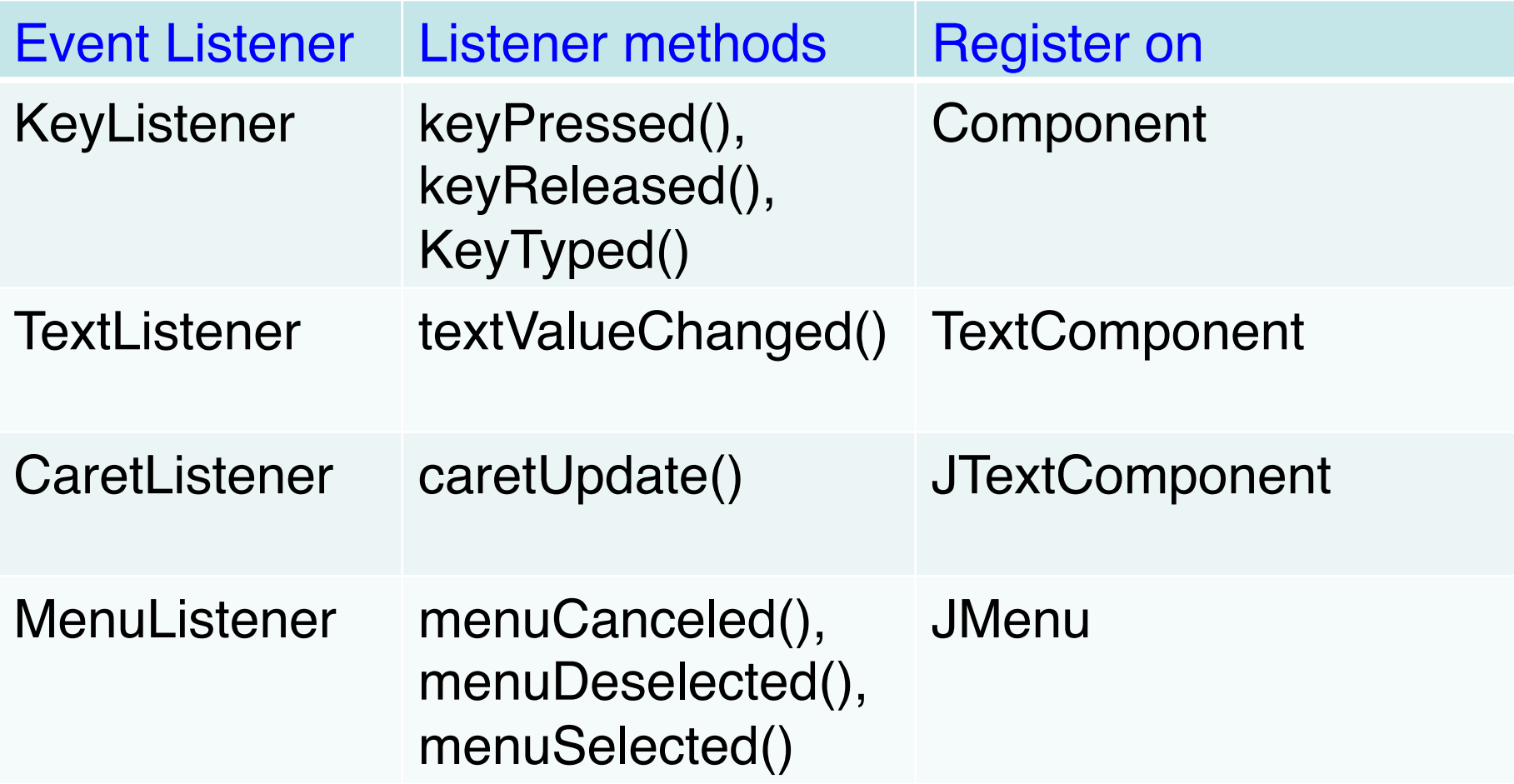

### **Layout Managers**

Used to harmonize component placement

They typically decide the component size

Can be composed with one another

React in a 'predictable' way when adding/removing components and resizing the application window Absolute positioning (x, y, size) is still possible: **contentPane.setLayout(null);** 

### **Some Layout Managers**

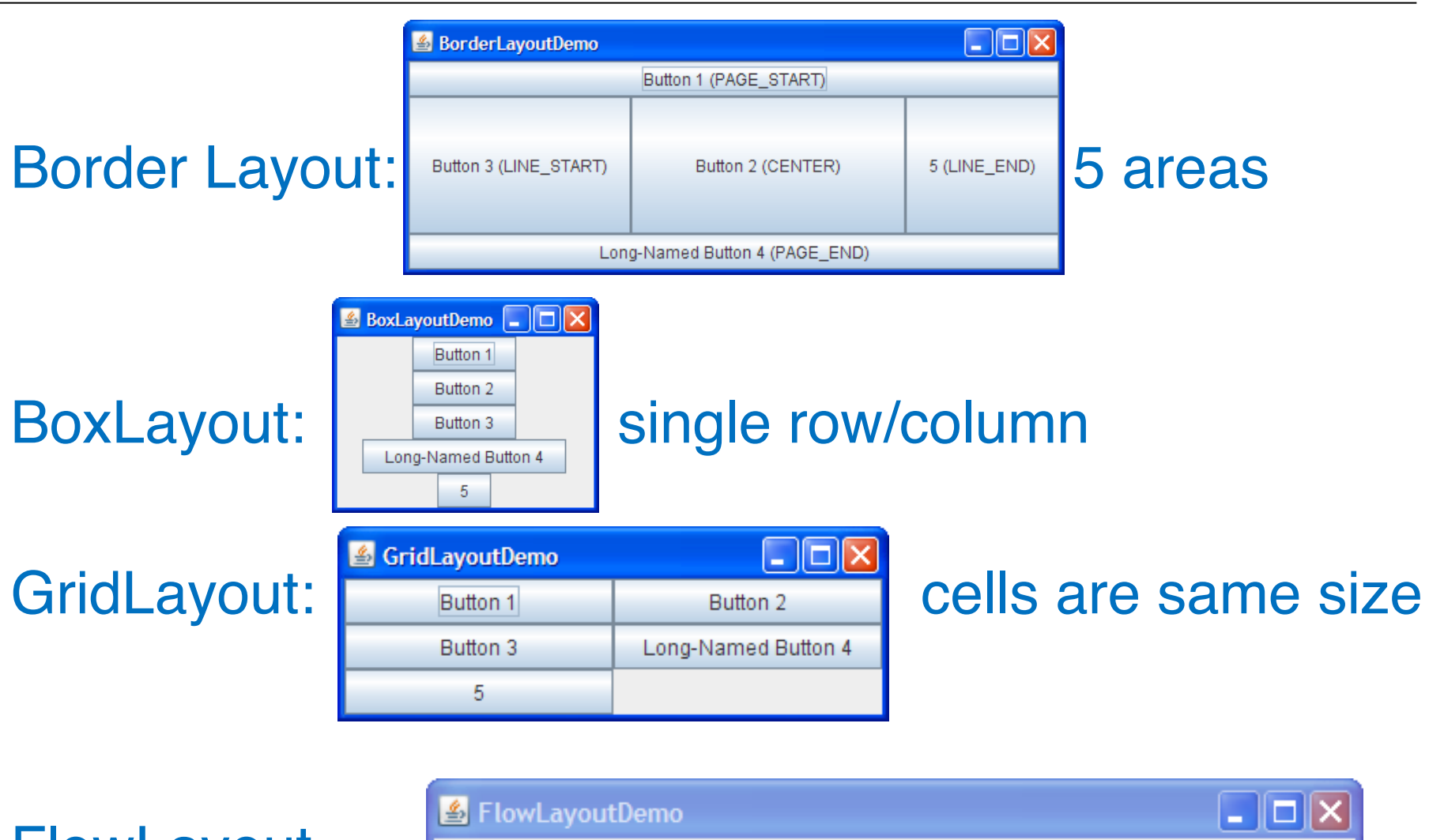

### **FlowLayout**

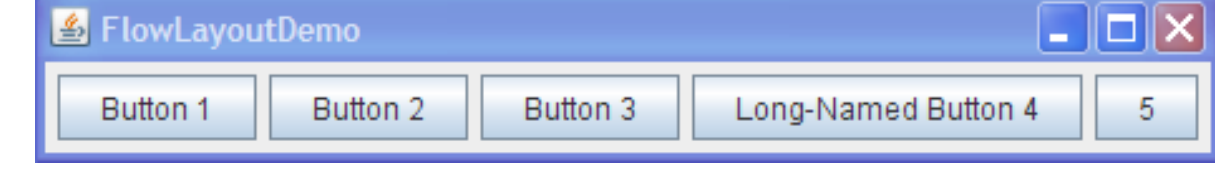

**Ja**va and C# in depth  $31$ http://docs.oracle.com/javase/tutorial/uiswing/layout/visual.html

### **Some more Layout Managers**

#### CardLayout: different components at different times

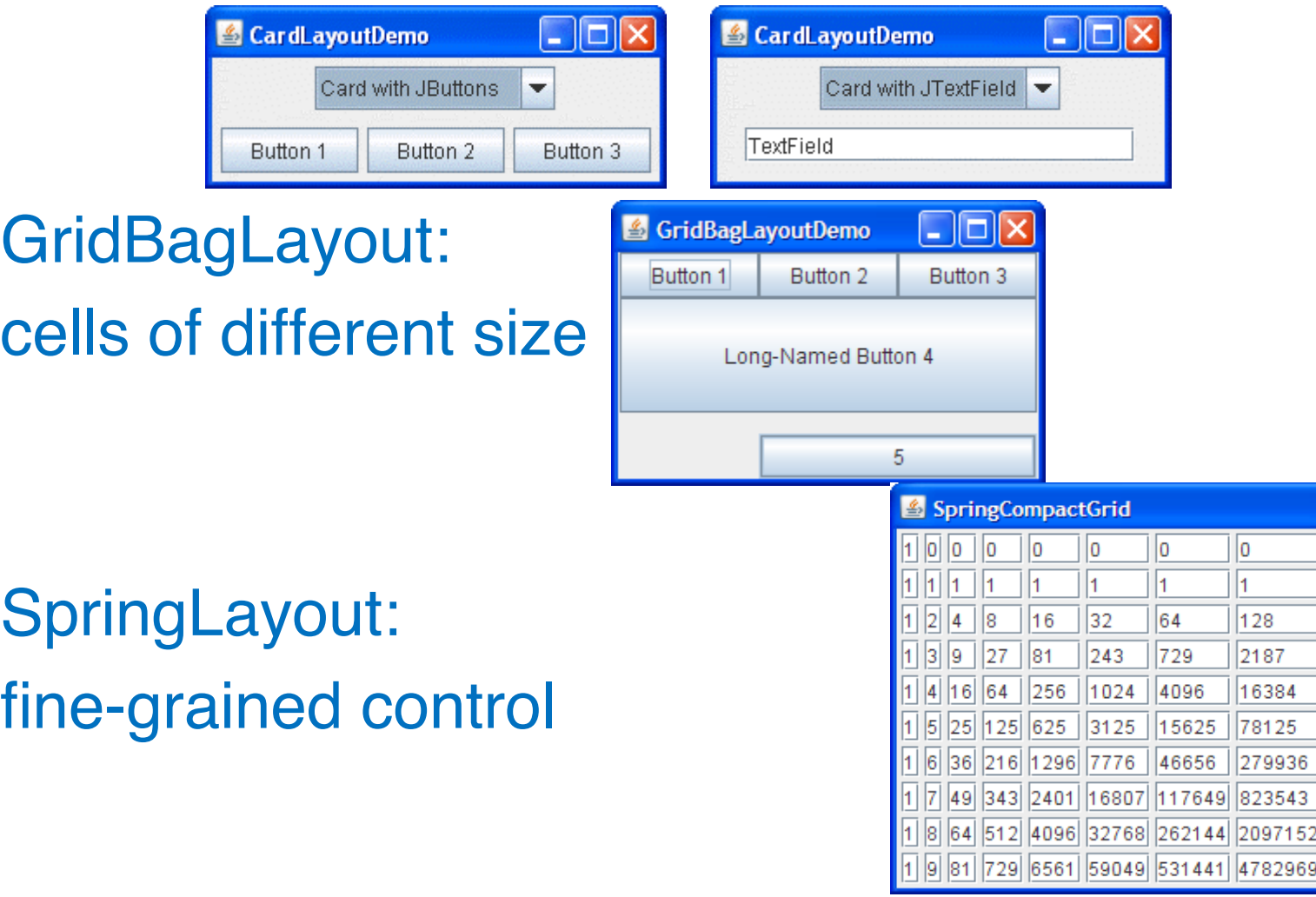

**Ja**va and C# in depth  $32$ http://docs.oracle.com/javase/tutorial/uiswing/layout/visual.html

 $\Box$ o $\triangleright$ 

o  $\overline{4}$ 

512

19683

262144

1953125 10077696

40353607

16777216 134217728 43046721 387420489

256

6561

65536

390625

1679616 5764801

 $\left( \cdot \right)$ 

You can experiment with the Java GUI APIs trying the RPN calculator assignment

A nice GUI designer tool that produces clean GUI code in the background and you may want to have a look at is Google's Window Builder (Eclipse plug-in):

https://developers.google.com/java-dev-tools/wbpro/

 $(\bullet)$